## *Eksamitele registreerumine ja tühistamine*

## *Eksamitele ja arvestustele registreerimist reguleerib õppekorralduseeskirja § 21.*

*Teadmiste kontrollile registreerimine on kohustuslik ja seda saab teha hiljemalt 24h enne toimumise aega. ÕISis peab registreerima ka sellisel juhul, kui eraldi registreerimine on välja kuulutatud Moodles (e-õppe keskkonnas) või hinne kujuneb iseseisvate koduste tööde tulemusena. Viimasel juhul tähistab ÕISis märgitud teadmiste kontrolli aeg tööde esitamise viimast tähtaega.* 

- 1. Liigu menüüs: MINU ÕPPEINFO > Minu eksamid/arvestused
- 2. Süsteem kuvab loetelu kõikidest tudengi poolt deklareeritud ainete eksamite ja arvestuste aegadest, mis on registreerimiseks avatud.

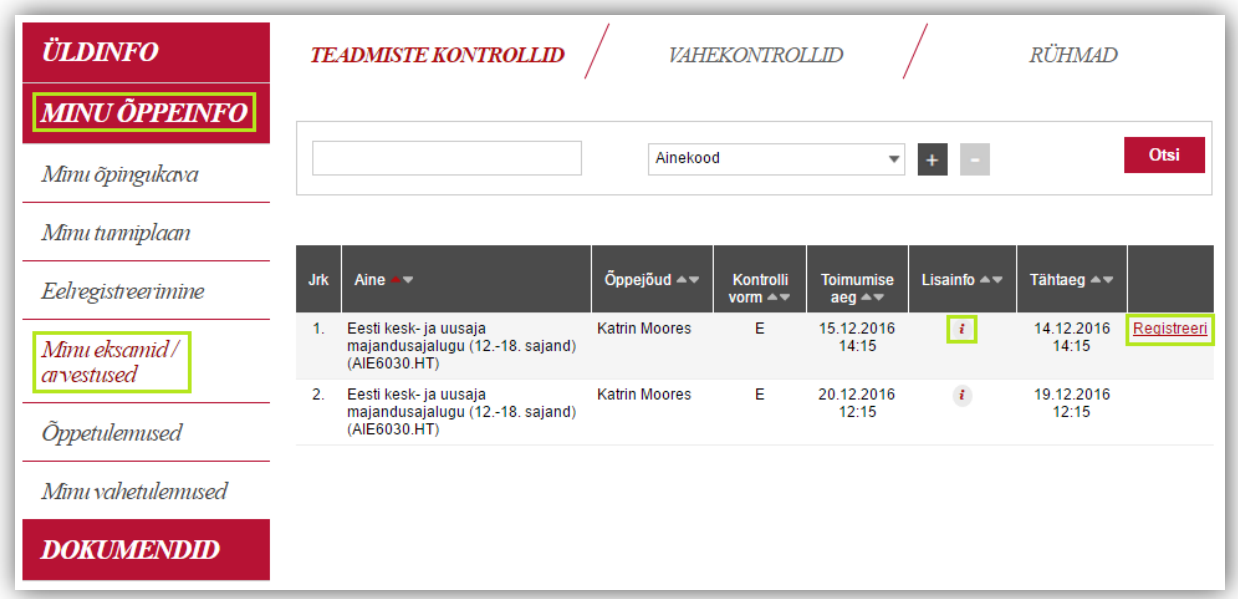

- 3. Kuvatavat nimekirja saab täpsustada päises täiendavate märksõnade lisamisega 4 erineva kriteeriumi alusel:
	- a. Ainekood
	- b. Ainekursuse nimetus
	- c. Õppejõu nimi
	- d. Teadmiste kontrolli toimumise ajavahemik

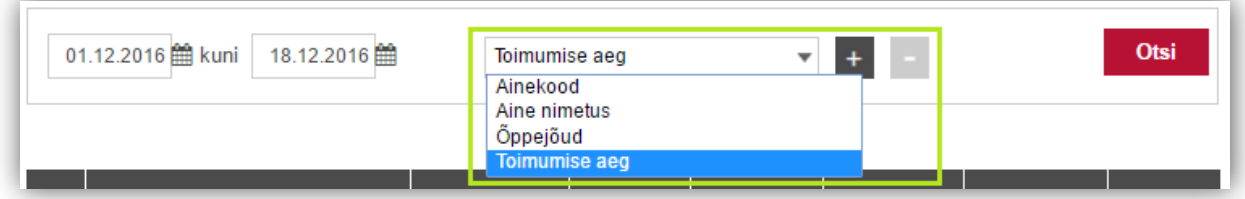

- 4. Valida saab ühe või mitu kriteeriumit. Mitme kriteeriumi lisamiseks vajuta sümbolil <sup>+</sup>, eemaldamiseks vajuta sümbolil .
- 5. Märksõna sisestamise järel vajuta nupul "Otsi".
- 6. Teadmiste kontrolli kohta täpsema info vaatamiseks vajuta sümbolil  $\cdot$ . Avanenud aknas kuvatakse:
	- a. Vabade kohtade arvu
	- b. Toimumiskohta
	- c. Infot, kas tegemist on põhi- või järeleksamiga (lisaeksam)
	- d. Selgitavat infot teadmiste kontrolli kohta

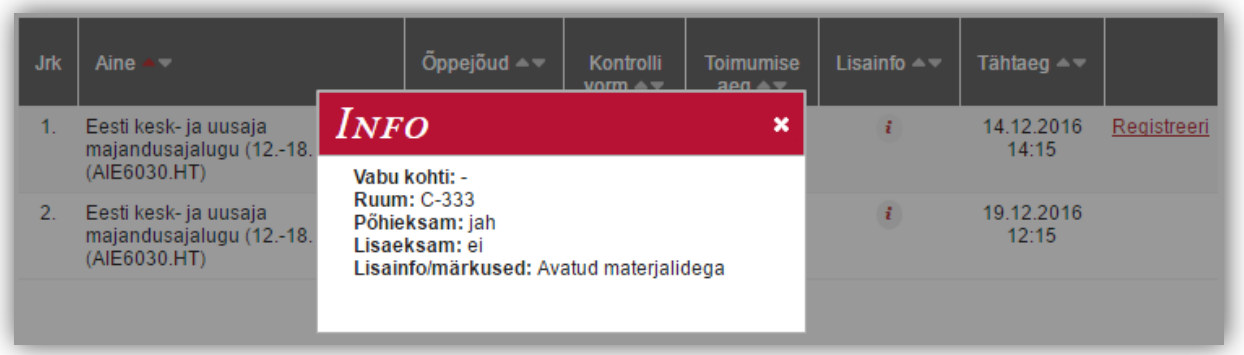

- 7. Registreerimiseks vajuta nupul "Registreeri" (süsteem küsib kinnitust).
	- a. Registreerimine on õnnestunud, kui teadmiste kontrolli rea lõpus kuvab linki "Tühista".
- 8. Registreerumise tühistamiseks vajuta nupul "Tühista" (süsteem küsib kinnitust).
	- b. Tühistamine on õnnestunud, kui teadmiste kontrolli rea lõpus kuvab linki "Registreeri".

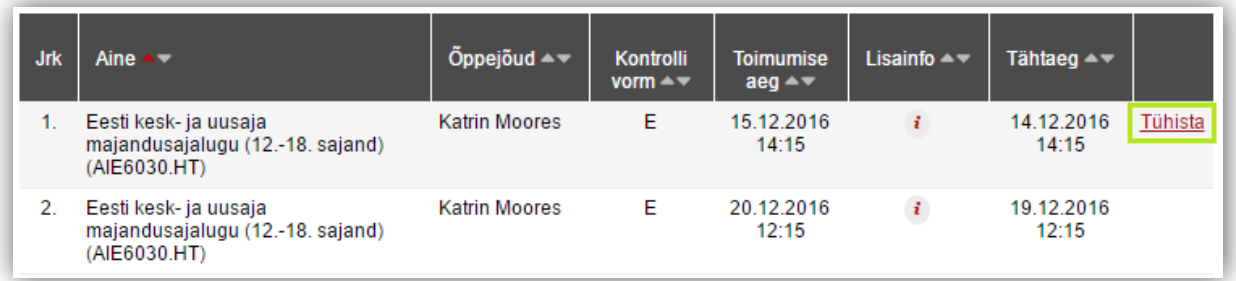